## **BUSQUEDA DE PROGRAMAS POR HORA DE PROGRAMAS POR HORA DE PROGRAMAS POR HORA DE PROGRAMAS POR HORA DE PROGRAMAS POR HORA ADE**

- Presione para entrar al Menú de Ajustes **MENU**
- Elija "Idioma/Language" y acceda a la lista **OK GUIDE**
- Elija y acceda a la opción deseada: Audio, Subtítulos, Pantalla. **OK GUIDE**
- **<sup>ok</sup> ·** Elija Idioma: Español, Inglés, Portugués o Francés, y seleccione.
- Presione nuevamente para regresar a la Presione naevamente para **MENU** programación

## **VIDEO ON DEMAND DESDE QUICK MENU**

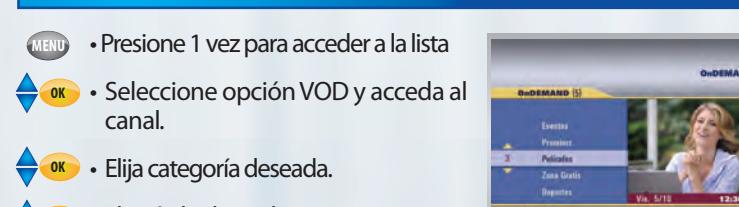

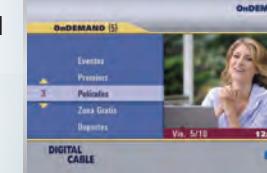

**Demand** 

Video On Demand

**HEITAL** 

a D e

**ok** • Elija título deseado y contrate. (Algunos títulos son gratuitos)

#### **OK PLAY** • Para empezar a ver

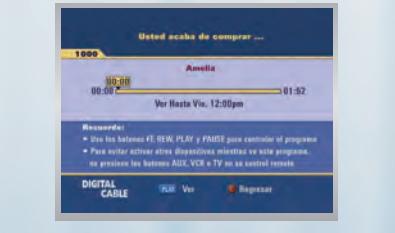

# **BUSCANDO POR TÍTULO**

- **GUIDE** • Presione 1 vez para acceder a la guía
- **GUIDE CREAR UN RECORDANT RECORDER**<br>CREAR UN RECORD DE CORDATORIO DE CORDATORIO DE CORDATORIO DE CORDATORIO DE CORDATORIO DE CORDATORIO DE CORDATO<br>CORDATORIO DE CORDATORIO DE CORDATORIO DE CORDATORIO DE CORDATORIO DE CORDATORIO
- **EXECCE** Seleccionar donde dice títulos y OK
- Elija una letra y selecciónela **OK** (Agregue más letras hasta que el • Elija un programa título aparezca en su lista)
- Presione varias veces hasta acceder a la lista de títulos
- **NOTA** · Los títulos que se estén transmitiendo en ese momento, estarán marcados e con un punto el recordatorio poste el recordatorio poste el recordatorio poste el recordatorio poste el record
- Elija un título y selecciónelo **OK**

# **MENU AJUSTES**

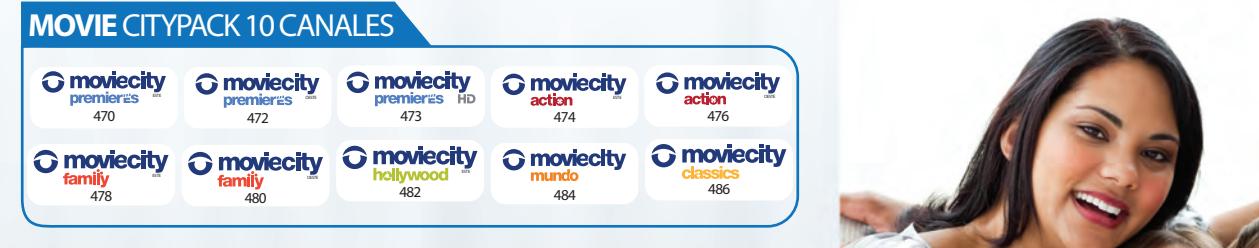

**PAQUETES PREMIER** 

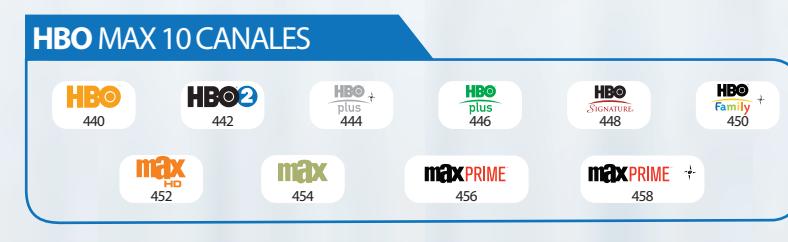

#### **ENTENDIENDO SU CONTROL REMOTO** <u>ENDII</u>

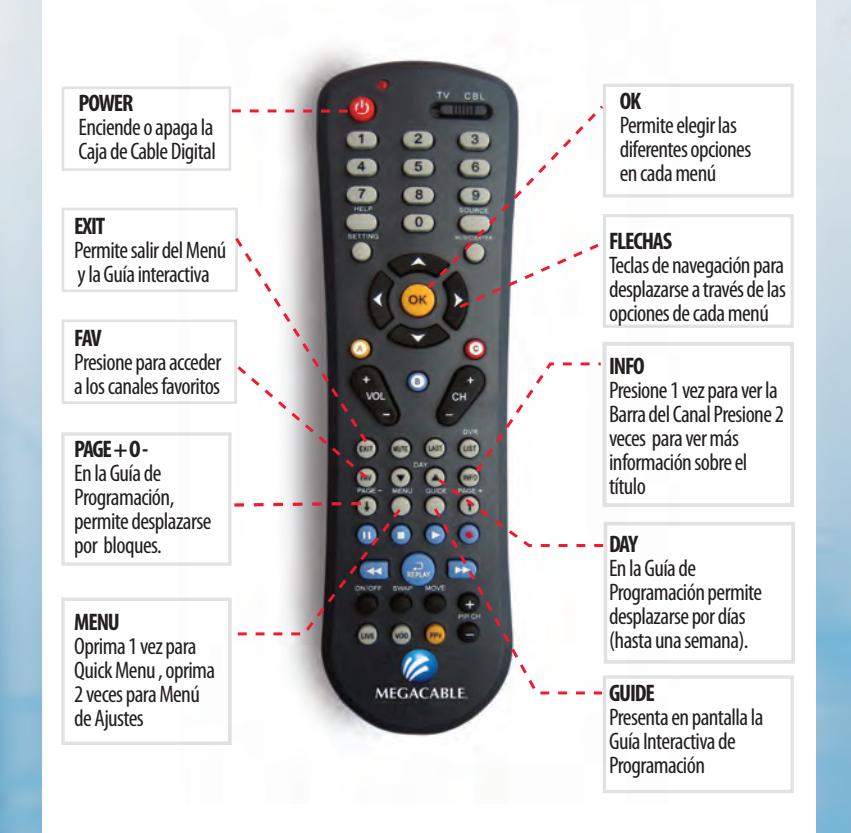

#### **OK NOTA** • Acceda a "Bloqueo"  $\blacksquare$ • Regrese a Lista de Opciones y Seleccione tipo de bloqueo  $\mathbb{C}[\mathbb{C}[\mathbb{$ • Seleccione los canales, horas, clasificación de la contradición de la contradición de la contradición de la contradición de la contradición de  $\mathbb{Z}^n$  given  $\mathbb{Z}^n$ • Puede: Cambiar su PIN, Bloquear por Clasificación, Bloquear por Hora Ocultar Títulos. Para desbloquear siga los mismos pasos. Podrá desbloquear temporalmente un canal una vez ubicado en él, o desbloquear definitivamente desde Menú de Ajustes. **A**

"Control Familiar"

**BUSINES** 

• Deberá establecer un PIN.

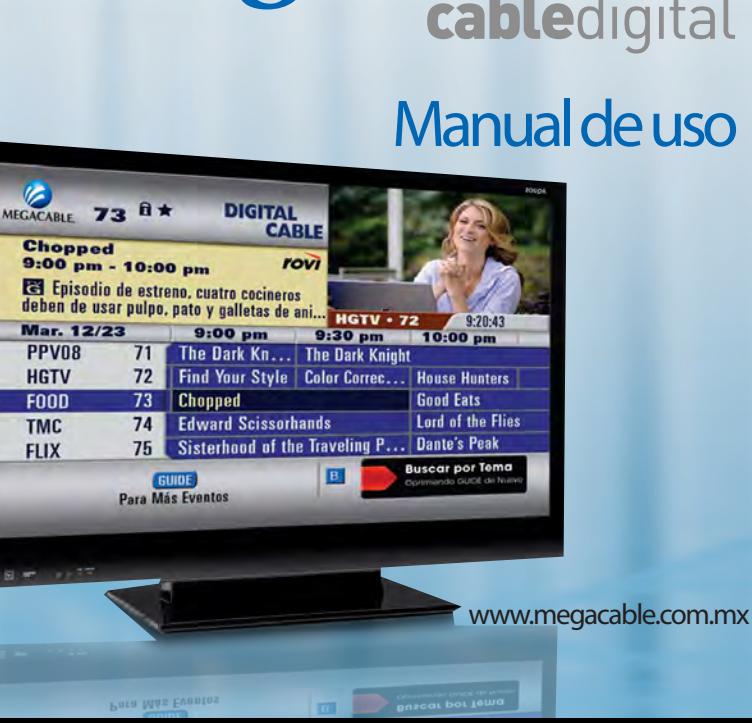

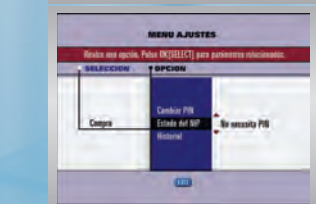

# **SELECCIONAR IDIOMA BÚSQUEDA DE PROGRAMAS POR HORA**

- **GUIDE** • Acceso a la Guía
- Elija y acceda a la opción deseada: **GUIDE** • Presione nuevamente guía
- Buscar por canal
- Buscar por hora **OK**
- Sintonizar un canal **0 9**
- Buscar página por página programación / bloque por bloque **M**

#### • Presione 1 vez para acceder a la lista **VIDEO ON DEMAND DESDE QUICK MENU MENU BÚSQUEDA DE PROGRAMAS POR TEMA**

- Presione 1 vez para acceder a la Guía **OK GUIDE**
- canal. Presione nuevamente guía **GUIDE**
- Debe desplazarse con las flechas hacia arriba y abajo y seleecione donde dice Temas y OK **OK**
- Elija el tema deseado **OK PLAY** (Drama, Comedia, Documental, etc.)
- Acceda a las opciones del tema.  $\blacktriangleright$ (a los programas del tema, opciones de programación del tema)
- Regresar a los temas
- Buscar página por página
- **<b>80** Elija un programa y Selecciónelo **OK**

#### **GUIDE** • Presione 1 vez para acceder a la guía **CREAR UN RECORDATORIO**

- **GUIDE** Presione 1 vez para acceder a la Guía **GUIDE**
- $\overline{\phantom{a}}$  Flija un programa **• Elija un programa**
- Selecciónelo **OK**
- **Elija "Programar Recordatorio"**
- Puede programar recordatorios para una sola ocasión, diarios, semanales o en estarán marcados de lunes a viernes. • Para borrar o posponer el recordatorio siga los mismos pasos. **NOTA**

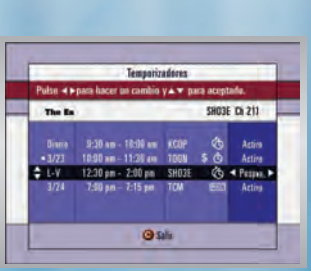

# **PAQUERA DE PROGRAMAS POR QUICK INFO AJUSTANDO EL CONTROL FAMILIAR**

- 
- Buscar por Hora
- Buscar por Canal
- información sobre el título • Presione 2 veces para ver más **INFO**
- Acceso a más páginas de información 止合
- Búsqueda por canal
	- Ver el programa seleccionado **OK**

# 452 454 456 458 **USANDO EL MENÚ DE AJUSTES**

- Oprima 1 vez para acceder a Quick Menu **MENU**
- **Extending Control Providence in the Control Remote**<br>Ajustes • Oprima 2 veces para acceder al Menú de **Ajustes**

#### *CREAR LISTA DE CANALES OMITIDOS*

- Encient o aparte de o aparte de original de la proprieta de la proprieta de la proprieta de la proprieta de la<br>Encient de la proprieta de la proprieta de la proprieta de la proprieta de la proprieta de la proprieta de la **NOTA** • Los canales marcados como "Omitidos" no serán sintonizados usando los botones para cambio de canal.
- Elija Canales Omitidos y Acceda a la lista de canales
- **EXIT**  $\leftrightarrow$  • Elija un canal
- Añada o borre en la lista de Canales **OK** Omitidos
- Regresar a lista de selección del Menú de Ajustes

#### **PAGE +** En la Guía de *CREAR LISTA DE CANALES FAVORITOS*

- $\Delta$  permitted despite despite des permitted des permitted des permitted des permitted des permitted des permitted des permitted de la second de la second de la second de la second de la second de la second de la second d **• Elija Canales Favoritos y Acceda a la** lista de canales
- $\overline{\nabla}$ • Elija un canal
- $\sim$   $\sim$   $\sim$ **ok** • Añada o borre canales de la lista de **Canales Favoritos OK**

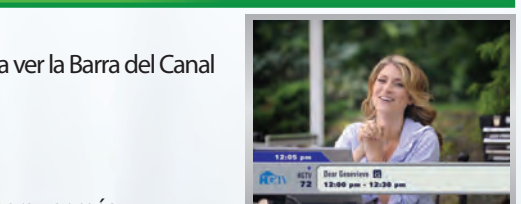

#### **INFO** • Presione 1 vez para ver la Barra del Canal<br> **INFO** • En el Menú de Ajustes, elija "Control Familiar" **INFO** · En el Menú de Ajustes, elija

- Deberá establecer un PIN. **A**
- **Acceda a "Bloqueo"**
- **OK** Seleccione "Activado"
- **OK** Regrese a Lista de Opciones y Seleccione tipo de bloqueo (Canales, Hora, Clasificaciones, etc.)
- ≜ • Seleccione los canales, horas, clasificaciones, etc. que desee bloquear.
- Guarde los cambios y continúe **A**
- **NOTA** Puede: Cambiar su PIN, Bloquear por Clasificación, Bloquear por Hora y Ocultar Títulos. Para desbloquear siga los mismos pasos. Podrá desbloquear temporalmente un canal una vez ubicado en él, o desbloquear definitivamente desde Menú de Ajustes.

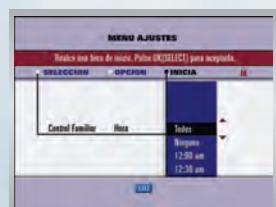

**ima** 

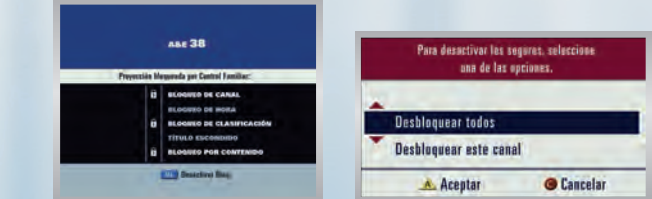

# *PIN REQUERIDO PARA COMPRAR PROGRAMAS*

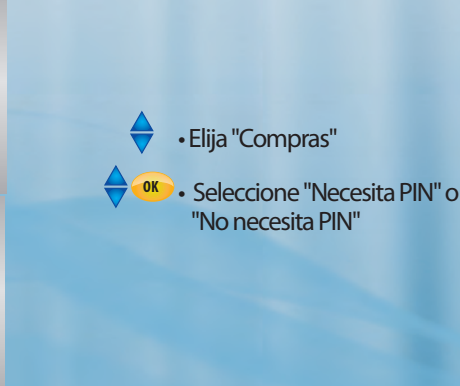

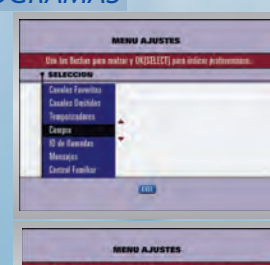

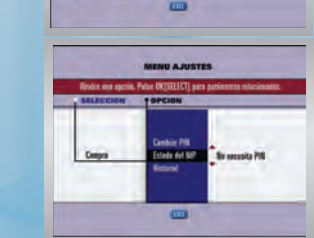

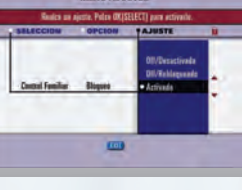

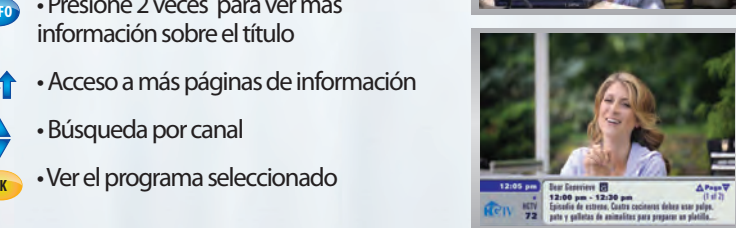

474

**OK**

**FLECHAN** 

título

Basica Ge<br>P**o**parized En la Guía de Programación permite desplazarse por días (hasta una semana).

**GUIDE**

Presenta en pantalla la Guales Fourther de EDUA and an<br> de EDUA de Constantino de Constantino de Constantino de Constantino de Constantino de Constantino de Constantino de Constantino de Constantino de Constantino de Constantino de Constantino de Programación de la programación de la programación de la programación de la programación de la programación de<br>Programación de la programación de la programación de la programación de la programación de la programación de

permite elegiente elegiente de la provincia de la provincia de la provincia de la provincia de la provincia de<br>Elegislas de la provincia de la provincia de la provincia de la provincia de la provincia de la provincia de l diferentes opciones en cada menú

Technologia de navegación para establecer el para establecer el para el para el para el para el para el para e<br>Tecnico de navegación para el para el para el para el para el partir de la partir de la partir de la partir de después de la través de la través de la través de la través de la través de la través de la través de la través de la través de la través de la través de la través de la través de la través de la través de la través de la opciones de cada menús de cada menús de cada menús de cada menús de cada menús de cada menús de cada menús de

Presione 1 vez para ver la veces para ver más in formación para realme y UNISELECT) para lo<br>mitorcalmente